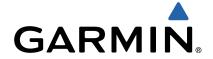

# Garmin Swim<sup>™</sup> Owner's Manual

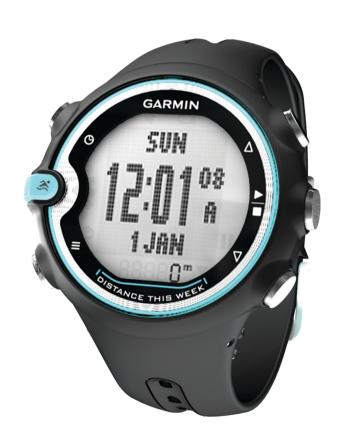

All rights reserved. Under the copyright laws, this manual may not be copied, in whole or in part, without the written consent of Garmin. Garmin reserves the right to change or improve its products and to make changes in the content of this manual without obligation to notify any person or organization of such changes or improvements. Go to www.garmin.com for current updates and supplemental information concerning the use of this product.

Garmin® and the Garmin logo are trademarks of Garmin Ltd. or its subsidiaries, registered in the USA and other countries. These trademarks may not be used without the express permission of Garmin. ANT+™, ANT Agent™, Garmin Connect™, Garmin Swim™, and USB ANT Stick™ are trademarks of Garmin Ltd. or its subsidiaries. These trademarks may not be used without the express permission of Garmin.

# **Table of Contents**

| Introduction                                                                                                    | 1                                         |
|----------------------------------------------------------------------------------------------------|-------------------------------------------|
| Getting Started                                                                                                    | . 1                                       |
| Keys                                                                                                    | 1                                         |
| lcons                                                                                                    |                                           |
| About the Training Pages                                                                                                    | 1                                         |
| Training                                                                                                    | 1                                         |
| Going for a Swim                                                                                                    |                                           |
| About Distance Recording                                                                                                    |                                           |
| Training with the Drill Log                                                                                                    |                                           |
| Training with the Rest Timer                                                                                                    |                                           |
| Alert Tones                                                                                                    |                                           |
| Swim Terminology                                                                                                    |                                           |
| Stroke Types                                                                                                    | .2                                        |
| History                                                                                                    | 2                                         |
| Viewing History                                                                                                    |                                           |
| Using Garmin Connect™                                                                                                    | 2                                         |
| Sending History to Your Computer                                                                                                    | 2                                         |
| Deleting History                                                                                                    | 3                                         |
| Customizing Vous Povice                                                                                                    | 2                                         |
| Customizing four Device                                                                                                    | J                                         |
| Customizing Your Device                                                                                                    | 3                                         |
| Setting the Pool SizeSetting the Time and Date                                                                                                    | 3                                         |
| Setting the Pool SizeSetting the Time and DateSetting the Alarm                                                                                                    | 3 3                                       |
| Setting the Pool Size Setting the Time and Date Setting the Alarm Using the Stopwatch                                                                                                    | 3 3 3                                     |
| Setting the Pool Size Setting the Time and Date Setting the Alarm Using the Stopwatch System Settings                                                                                                    | 3 3 3                                     |
| Setting the Pool Size Setting the Time and Date Setting the Alarm Using the Stopwatch System Settings Setting Your Weight                                                                                                    | 3 3 3 3                                   |
| Setting the Pool Size Setting the Time and Date Setting the Alarm Using the Stopwatch System Settings Setting Your Weight Customizing a Training Page                                                                                                    | 3 3 3 3 3 3                               |
| Setting the Pool Size Setting the Time and Date Setting the Alarm Using the Stopwatch System Settings Setting Your Weight                                                                                                    | 3 3 3 3 3 3                               |
| Setting the Pool Size Setting the Time and Date Setting the Alarm Using the Stopwatch System Settings Setting Your Weight Customizing a Training Page  Device Information Device Care                                                                                                    | 3<br>3<br>3<br>3<br>3<br>4<br>4           |
| Setting the Pool Size Setting the Time and Date Setting the Alarm Using the Stopwatch System Settings Setting Your Weight Customizing a Training Page  Device Information Device Care Garmin Swim Specifications                                                                                                    | 3<br>3<br>3<br>3<br>3<br>3<br>4<br>4<br>4 |
| Setting the Pool Size Setting the Time and Date Setting the Alarm Using the Stopwatch System Settings Setting Your Weight Customizing a Training Page  Device Information Device Care Garmin Swim Specifications USB ANT Stick Specifications                                                                         | 3 3 3 3 3 4 4 4 4                         |
| Setting the Pool Size Setting the Time and Date Setting the Alarm Using the Stopwatch System Settings Setting Your Weight Customizing a Training Page  Device Information Device Care Garmin Swim Specifications USB ANT Stick Specifications Replacing the Battery                                                   | 3 3 3 3 3 4 4 4 4 4 4                     |
| Setting the Pool Size Setting the Time and Date Setting the Alarm Using the Stopwatch System Settings Setting Your Weight Customizing a Training Page  Device Information Device Care Garmin Swim Specifications USB ANT Stick Specifications Replacing the Battery Troubleshooting                                   | 3 3 3 3 3 4 4 4 4 4 4 4 4 4 4 4 4 4 4 4   |
| Setting the Pool Size Setting the Time and Date Setting the Alarm Using the Stopwatch System Settings Setting Your Weight Customizing a Training Page  Device Information Device Care Garmin Swim Specifications USB ANT Stick Specifications Replacing the Battery                                                   | 3 3 3 3 3 4 4 4 4 4 4 4 4 4 4 4 4 4 4 4   |
| Setting the Pool Size Setting the Time and Date Setting the Alarm Using the Stopwatch System Settings Setting Your Weight Customizing a Training Page  Device Information Device Care Garmin Swim Specifications USB ANT Stick Specifications Replacing the Battery Troubleshooting  Appendix Registering Your Device | 3 3 3 3 3 3 4 4 4 4 4 4 5 5               |
| Setting the Pool Size Setting the Time and Date Setting the Alarm Using the Stopwatch System Settings Setting Your Weight Customizing a Training Page  Device Information Device Care Garmin Swim Specifications USB ANT Stick Specifications Replacing the Battery Troubleshooting  Appendix                         | 3 3 3 3 3 3 4 4 4 4 4 4 5 5               |

# Introduction

#### **△ WARNING**

Always consult your physician before you begin or modify any exercise program.

See the *Important Safety and Product Information* guide in the product box for product warnings and other important information.

# **Getting Started**

When using your Garmin Swim for the first time, complete these tasks.

- 1 Select any key to turn on the device.
- 2 Follow the on-screen instructions.
- 3 Select 3, and set the pool size.
- 4 Go for a swim (Going for a Swim, page 1).
- 5 View your history (Viewing History, page 2).
- 6 Send your history to your computer (Sending History to Your Computer, page 2).

#### Keys

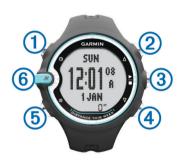

| 1   | Θ        | Select to view the time of day.                                                                                 |
|-----|----------|----------------------------------------------------------------------------------------------------|
| 2   | Δ        | Select to scroll through the menus and settings. Select to turn on the backlight.                               |
| 3   | <u>-</u> | Select to start and stop the timer. Select to choose an option and to acknowledge a message.                    |
| 4   | $\nabla$ | Select to scroll through the menus and settings. Select to pause the timer. Select to restart the paused timer. |
| (5) |          | Select to view the menu. Select to exit a page or setting.                                                      |
| 6   | 3:       | Select to enter swim mode and view training pages.                                                              |
|     |          | TIP: You must press the side of the blue key.                                                                   |

#### **Icons**

| 4        | Alarm is on.                                                                                              |
|----------|----------------------------------------------------------------------------------------------------|
|          | Battery is low.                                                                                           |
| II       | Select to pause the timer. The icon flashes when the timer is paused. Select to restart the paused timer. |
|          | Additional items are in the list.                                                                         |
| <b>5</b> | Select to exit a page or setting.                                                                         |

# **About the Training Pages**

You can view five different training pages by selecting **3**. The solid dot indicates the screen you are currently viewing.

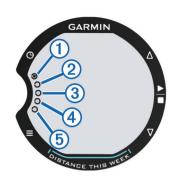

- 1 INT. (interval) timer page or rest timer page.
- 2 TOTAL timer page.
- 3 Details page.
- 4 Drill logging page (Training with the Drill Log, page 2).
- © Custom data page (Data Fields, page 3).

# **Training**

# Going for a Swim

1 Select 3.

The first time you use the device, you are prompted to set the pool size. Each time you switch pools, you must set the pool size (*Setting the Pool Size*, page 3).

2 Select 

to start the timer.

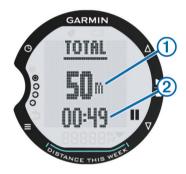

History is recorded only while the timer is running. Your total distance ① and total time ② appear on the TOTAL page.

- 3 Select to view more swim data.
  You can customize an additional page of data fields (*Data Fields*, page 3).
- **4** When resting, select **II** to pause the timer.

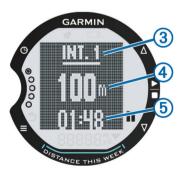

The paused screen includes the interval number ③, interval distance ④, and swim time for the interval ⑤. The screen appears inverted (*Inverting the Display of the Training Pages*, page 4) until you select 
and resume swimming.

5 After completing your session, select \ ...

Introduction 1

- 6 Select an option:
  - Select RESUME to continue swimming. The timer resumes.
  - · Select SAVE to save the session to history.
  - · Select **DELETE** to delete the session without saving.

#### **About Distance Recording**

The Garmin Swim measures and records distance by completed lengths. The pool size must be correct to display accurate distance (*Setting the Pool Size*, page 3).

**TIP:** For accurate results, swim the entire length, and use one stroke type for the entire length. Pause the timer when resting.

**TIP:** To help the device count your lengths, use a strong push off the wall and glide before your first stroke.

**TIP:** When doing drills, you must either pause the timer or use the drill logging feature. For more information about the drill logging feature, see *Training with the Drill Log*, page 2.

# Training with the Drill Log

You can use the drill log setting to manually record kick sets, one-arm swimming, or any type of swimming that is not one of the four major strokes. The drill time is recorded, and you must enter the distance. The drill log feature can be enabled before a swim session or during a swim session with the timer paused.

- 1 Select **> SWIMMING > DRILL LOG > ENABLE**.
- 2 During your swim session, select \( \alpha \) until the DRILL page appears.
- 3 Select ≟.

The timer records your total drill time.

- 4 After completing a drill interval, select \( \frac{1}{4} \).
- 5 Enter the drill distance.

Distance increments are based on pool size (*Setting the Pool Size*, page 3).

The drill is saved, and the timer is paused.

6 Continue your swim session.

#### **Training with the Rest Timer**

You can enable the rest timer if your training includes timed sets. For example, you want to do 12 intervals of 50 m on 55 seconds. The following training scenario is one way to use the rest timer. The rest timer can be enabled before a swim session or during a swim session with the timer paused.

- 1 Select > SWIMMING > REST TIMER > ENABLE.
- 2 During your swim session, select ≥ > \( \frac{1}{2} \).
- 3 After completing a set of 50 m, select II.

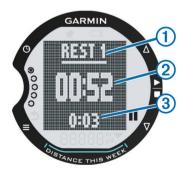

A temporary message appears showing your distance and time for the set. The rest timer page shows you the interval number ①, swim time plus rest time ②, and rest time ③.

- 4 Rest until the time 2 is 55 seconds.
- 5 Select II, and swim another 50 m.
- 6 Repeat steps 4-6 until you complete 12 intervals.

#### **Alert Tones**

Alert tones sound when you select **II** during an activity. To open the alert tones setting, select **II** > **SWIMMING** > **ALERT TONES**.

#### **Swim Terminology**

- · A length is one trip down the pool.
- An *interval* is made up of one or more lengths. When you select **II** to rest, you create an interval.
- A stroke is counted every time your arm wearing the device completes a full cycle.
- Your swolf score is the sum of the time for one length and the number of strokes for that length. For example, 30 seconds plus 15 strokes equals a swolf score of 45. Swolf is a measurement of swimming efficiency and, like golf, a lower score is better.

#### **Stroke Types**

Stroke types appear when you are viewing interval history. You can also select stroke type as a custom data field (*Data Fields*, page 3).

| FREE  | Freestyle                                                     |
|-------|---------------------------------------------------------------|
| BACK  | Backstroke                                                    |
| BRST  | Breaststroke                                                  |
| FLY   | Butterfly                                                     |
| MIXED | More than one stroke type in an interval                      |
| DRILL | Used with drill logging (Training with the Drill Log, page 2) |

# **History**

Your Garmin Swim can store approximately 30 swims based on typical use. When the memory is full, your oldest data is overwritten and a warning message appears.

**NOTE:** History is not recorded while the timer is stopped or paused.

# **Viewing History**

The history displays the date, total session time, total swim time, total distance, total lengths, average pace, average stroke count, average swim efficiency, total calories, and intervals data (if used).

- 1 Select => HISTORY > VIEW.
- 2 Select an option:
  - Select TOTALS to view your accumulated distance, total time, and swim time. Totals appear using the current pool size.
  - Select WEEKS to view your totals for a specific week.
     Totals appear using the current pool size.
  - Select SESSIONS to view details for a specific session. A session appears using the pool size selected when the session was completed. You can also view interval details (if used).

#### Using Garmin Connect™

Garmin Connect is web-based software for storing and analyzing your data.

- **1** Go to www.garminconnect.com/start.
- 2 Follow the on-screen instructions.

# **Sending History to Your Computer**

You must have a Garmin Connect account (*Using Garmin Connect*™, page 2), and you must pair the device with your computer using the USB ANT Stick™ (*Sending History to Your* 

2 History

*Computer*, page 2). The watch cannot be in sleep mode while pairing or transferring data.

- 1 Plug the USB ANT Stick into a USB port on your computer. The USB ANT Stick drivers automatically install the ANT Agent™. You can download the ANT Agent if the drivers do not automatically install. Go to www.garminconnect.com/start.
- **2** Bring your device within range (9 ft. or 3 m) of your computer.
- 3 Follow the on-screen instructions.

#### **Turning Off Computer Pairing**

You can prevent transferring data to and from any computer, even a paired computer.

Select = > SYSTEM > COMPUTER > DISABLE PAIRING.

#### Transferring All of Your Data

Before you can transfer all of your history to your computer, you must be in range of the USB ANT Stick that is connected to your computer.

Select = > HISTORY > TRANSFER ALL > YES.

# **Deleting History**

- 1 Select => HISTORY > DELETE.
- 2 Select an option:
  - · Select ALL to delete all data from the history.
  - Select TOTALS to reset the distance, time, and swim time totals
  - Select SESSIONS to select a specific session to delete.
- 3 Select YES.

# **Customizing Your Device**

# **Setting the Pool Size**

- 1 Select => SWIMMING > POOL SIZE.
- 2 Select your pool size or enter a custom size.

#### **Customizing Your Weekly Distance**

Your weekly (starting on Monday) total distance appears on the time page as DISTANCE THIS WEEK. You can change the first day or turn off weekly distance.

- 1 Select > SWIMMING > WEEK DISTANCE.
- 2 Select an option:
  - · Select SET DAY 1, and select the day.
  - Select **DISABLE** to turn off weekly distance.

#### **Setting the Time and Date**

You can set the time of day for two time zones.

- 1 Select => CLOCK.
- 2 Select TIME 1 or TIME 2.
- 3 Select ON.
- 4 Select 12-hour or 24-hour time format.
- **5** Enter the time.
- 6 Enter the date.

#### Setting the Alarm

- 1 Select = > CLOCK > ALARM.
- 2 Select ONCE or DAILY.
- 3 Enter the time.
- 4 Select  $\odot$  to return to the time of day page.

When the alarm is set, # appears.

#### **Using the Stopwatch**

**NOTE:** The stopwatch does not record time, and no swim data is saved to history. Do not use the stopwatch for swimming.

- 1 Select = > CLOCK > STOPWATCH.
- 2 Select \( \frac{1}{2} \) to start the timer.
- 3 Select 

  to stop the timer.
- 4 Select II to reset the timer.

**NOTE:** If you leave the stopwatch page, the stopwatch automatically resets after 10 seconds.

#### **System Settings**

Select = > SYSTEM.

**LANGUAGE**: Sets the device language.

**BUTTON TONES**: Sets the device to use audible tones for key presses.

**SLEEP MODE**: Turns sleep mode on or off (*Sleep Mode*, page 3). Turning off sleep mode reduces battery life by approximately 20%.

**COMPUTER**: Sets the device to pair with your computer using the USB ANT Stick.

**ABOUT**: Displays important software information and your unit ID.

#### Sleep Mode

The device goes into sleep mode if it has been motionless for one minute. This extends the battery life. As soon as you move the device again, it wakes up.

# **Setting Your Weight**

- 1 Select => WEIGHT.
- 2 Select the units, and enter your weight.

# **Customizing a Training Page**

You can customize page 5 in the training page loop (*About the Training Pages*, page 1). You can add up to three data fields on the page.

- 1 Select => SWIMMING > CUSTOM PAGE > ADD PAGE.
- 2 Select the number of data fields you want to see on the page.
- 3 Select a data type and a data field.
  For example, select TOTAL > LENGTHS.

#### **Data Fields**

Data fields with the \* symbol display statute or metric units. The units are determined by the pool size setting (Setting the Pool Size, page 3). Interval fields display data for the current interval (when swimming) or the most recently completed interval (when paused).

**CALORIES**: Amount of total calories burned.

**DISTANCE\***: Distance traveled during the current activity or interval.

**LENGTHS**: Amount of pool lengths completed during the current activity or interval.

**PACE\***: Average pace during the current activity, interval, or last length.

**STROKE RATE**: Average strokes per minute (spm) during the current activity, interval, or last length.

**STROKES**: Average number of strokes per length during the current activity, interval, or last length.

**STROKE TYPE**: Stroke type during the interval or last length.

SWOLF: Swolf score is the sum of the time for one length plus the number of strokes for that length (Swim Terminology, page 2). You can select a data field to display the average swolf score during the current activity, interval, or last length.

Customizing Your Device 3

**TIME ELAPSED**: Total time recorded during the current activity or interval. For example, for an activity, if you swim 10 minutes, then pause the timer for 5 minutes, then start the timer again and swim for 20 minutes, your elapsed time is 35 minutes.

#### Inverting the Display of the Training Pages

The default appearance of the training pages is black on white while swimming and white on black (inverted) while paused.

- 1 Select => SWIMMING > INVERTED SCREEN.
- 2 Select an option:
  - Select PAUSED to invert the screen colors when the timer is paused.
  - Select SWIMMING to invert the screen colors when the timer is running.

# **Device Information**

#### **Device Care**

#### NOTICE

Avoid extreme shock and harsh treatment, because it can degrade the life of the product.

Thoroughly rinse the device with fresh water after exposure to chlorinated or salt water environments.

Do not use a sharp object to clean the device.

Avoid chemical cleaners, solvents, and insect repellents that can damage plastic components and finishes.

Always wipe the device dry after cleaning

Do not store the device where prolonged exposure to extreme temperatures can occur, because it can cause permanent damage.

# **Garmin Swim Specifications**

| Battery type                 | User-replaceable, coin cell CR2032, 3 volts ( <i>Replacing the Battery</i> , page 4)                |
|------------------------------|----------------------------------------------------------------------------------------------------|
| Battery life                 | 1 year                                                                                              |
|                              | NOTE: The actual battery life depends on how much you use swim mode, sleep mode, and the backlight. |
| Water resistance             | 50 m                                                                                                |
|                              | <b>NOTE:</b> The watch is designed for surface swimming.                                            |
| Operating temperature range  | From 32°F to 122°F (from 0°C to 50°C)                                                               |
| Radio frequency/<br>protocol | 2.4 GHz ANT+™ wireless communications protocol                                                      |

# **USB ANT Stick Specifications**

| Power source                | USB                                           |
|-----------------------------|-----------------------------------------------|
| Operating temperature range | From 14°F to 122°F (from -10°C to 50°C)       |
| Radio frequency/protocol    | 2.4 GHz ANT+ wireless communications protocol |
| Transmission range          | Approximately 16.4 ft. (5 m)                  |

### Replacing the Battery

#### **⚠ WARNING**

Do not use a sharp object to remove user-replaceable batteries.

Contact your local waste disposal department to properly recycle the batteries. Perchlorate Material – special handling may apply. Go to www.dtsc.ca.gov/hazardouswaste/perchlorate.

#### NOTICE

Use extreme care when replacing the battery. Do not damage the battery contacts, battery compartment, or O-ring. Damage can compromise the water resistance of the device.

1 Wrap the end of a small flat screwdriver ① with tape.

The tape protects the watch exterior, O-ring, and battery compartment from damage.

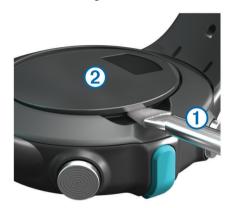

- 2 Carefully pry the battery cover 2 off.
- 3 Remove the battery 3.
- 4 Make sure the O-ring @ is not damaged and that it is completely seated in the lowest groove.

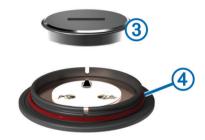

**5** Tip the new battery under the two plastic tabs (5), and press it into place.

Do not damage the contacts 6.

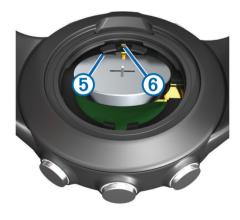

#### **Troubleshooting**

#### **Resetting the Device to Factory Settings**

If the device stops responding, you may need to reset it.

**NOTE:** This deletes all user-entered information including your history.

- 1 Hold  $\blacksquare$ ,  $\Theta$ , and  $\triangle$  simultaneously.
- 2 Select YES.

#### **Updating the Software Using Garmin Connect**

You must have a Garmin Connect account (*Using Garmin Connect*™, page 2), and you must pair the device with your computer using the USB ANT Stick (*Sending History to Your Computer*, page 2). The watch cannot be in sleep mode while pairing or transferring data.

**NOTE:** This deletes all user-entered information including your history.

- 1 Go to www.garminconnect.com.
  - If new software is available, Garmin Connect alerts you to update the software.
- 2 Follow the on-screen instructions.
- 3 Keep your device in range (3 m) of the computer during the update process.

#### **Getting More Information**

You can find more information about this product on the Garmin®

- Go to www.garmin.com/intosports.
- · Go to www.garmin.com/learningcenter.
- Go to http://buy.garmin.com, or contact your Garmin dealer for information about optional accessories and replacement parts.

# **Appendix**

## **Registering Your Device**

Help us better support you by completing our online registration today.

- · Go to http://my.garmin.com.
- Keep the original sales receipt, or a photocopy, in a safe place.

#### **Software License Agreement**

BY USING THE DEVICE, YOU AGREE TO BE BOUND BY THE TERMS AND CONDITIONS OF THE FOLLOWING SOFTWARE LICENSE AGREEMENT. PLEASE READ THIS AGREEMENT CAREFULLY.

Garmin Ltd. and its subsidiaries ("Garmin") grant you a limited license to use the software embedded in this device (the "Software") in binary executable form in the normal operation of the product. Title, ownership rights, and intellectual property rights in and to the Software remain in Garmin and/or its third-party providers.

You acknowledge that the Software is the property of Garmin and/or its third-party providers and is protected under the United States of America copyright laws and international copyright treaties. You further acknowledge that the structure, organization, and code of the Software, for which source code is not provided, are valuable trade secrets of Garmin and/or its third-party providers and that the Software in source code form remains a valuable trade secret of Garmin and/or its third-party providers. You agree not to decompile, disassemble, modify, reverse assemble, reverse engineer, or reduce to human readable form the Software or any part thereof or create any derivative works based on the Software. You agree not to export or re-export the Software to any country in violation of the export control laws of the United States of America or the export control laws of any other applicable country.

Appendix 5

# Index

water resistence 4 weight 3

```
accessories 5
alarm 1, 3
ANT Agent 2
backlight 1
battery 1, 3, 4
cleaning the device 4 computer 2, 3
customizing the device 3, 4
data fields 3
deleting, history 3 device, registration 5
display settings 4 distance 2, 3
drills 2
Garmin Connect 2
н
history 1, 2
    deleting 3, 4
    sending to computer 2, 3
    viewing 2
icons 1
intervals 2
keys 1, 4
language 3
lengths 2
M
menu 1
pairing 2, 3
pool size 1-3
product registration 5
registering the device 5
replacing battery 4
resetting the device 4
S
saving activities 1 sessions 2 sleep mode 2, 3
software license agreement 5 software version 3
specifications 4
stopwatch 3
strokes 2
swolf score 2
system settings 3
time of day 1, 3 timer 1, 2
   pausing 1
tones 2, 3
training pages 1-4
troubleshooting 4, 5
unit ID 3
USB ANT Stick 2
```

6 Index

# www.garmin.com/support

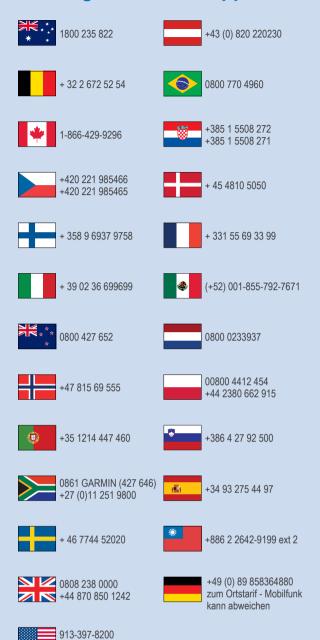

1-800-800-1020

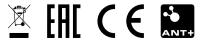